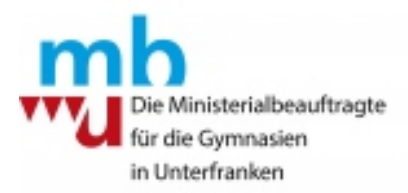

# Gelungene Videokonferenzen mit Schüleraktivierung

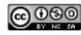

Dieses Werk ist lizenziert unter einer **Creative Commons Namensnennung -**Nicht-kommerziell - Weitergabe unter gleichen Bedingungen 4.0 International Lizenz.

Brigitte Greiner Referentennetzwerk E-Learning für die unterfränkischen Gymnasien bgreiner@mbu-gym.de

# Was machen wir heute?

### **1. Begrüßung**

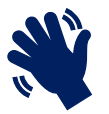

#### **2. Informationen zu Forschungsergebnissen**

**3. Tipps zu Videokonferenzen**

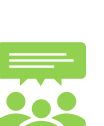

**4. Interaktive Tools**

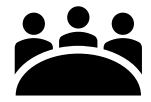

**5. Austausch**

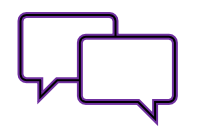

# **Informationen zu Forschungsergebnissen**

Konzentrationsdauer (12- bis 14-Jährige): **30 Minuten**

- ➢ Lehrvortrag max 30 min
- ➢ Kognitive Pausen
- ➢ Langeweile vermeiden
- ➢ Eigenaktivität fördern
- ➢ Soziale Interaktion fördern
- ➢ Strukturierung des Schulalltags
- ➢ Förderung des selbstgesteuerten Lernens

# **Tipps zu Videokonferenzen**

Gute Vorbereitung

Pünktlichkeit

Langsam und deutlich sprechen

Nebengeräusche minimieren

#### Keine Wiederholungen

Namen nennen

Ruhiger Hintergrund

Aktive Mitarbeit

Lichtquellen anschalten

#### Warm-Up

# **Interaktive Tools**

#### **Brainstorming**

### Konstruktives Arbeiten

## **Warm-Up mit BigBlueButton**

Für das Arbeiten mit den digitalen Medien bin ich gut ausgestattet.

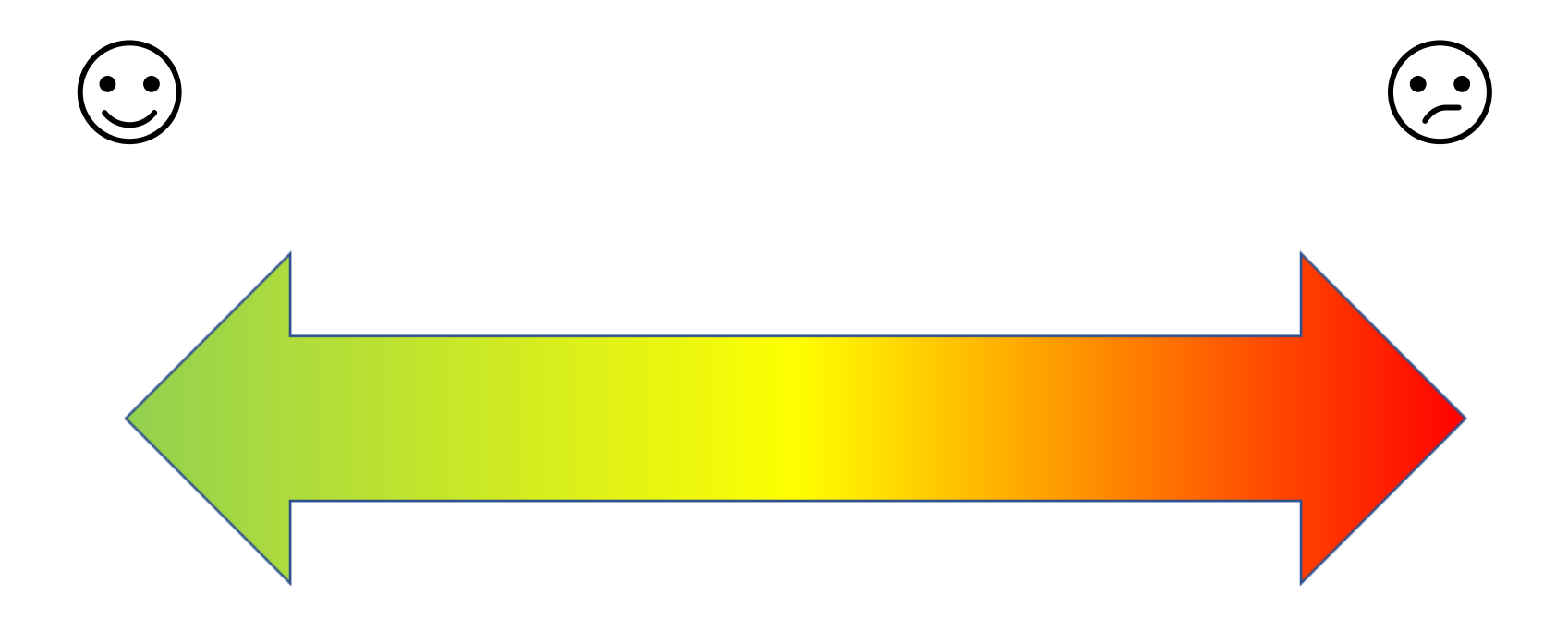

## **Warm-Up mit BigBlueButton**

Bist du schon gespannt auf die große Vielfalt digitaler Medien?

Ich will heute ganz viel Neues dazulernen.

Hoffentlich kann ich auch alles selbst anwenden.

Das schaffe ich niemals.

$$
\frac{1}{2} \int_{\frac{1}{2}^{\infty}}^{\infty} \frac{1}{\sqrt{2}} \, dx + \frac{1}{\sqrt{2}} \int_{0}^{\infty} \frac{1}{\sqrt{2}} \, dx
$$

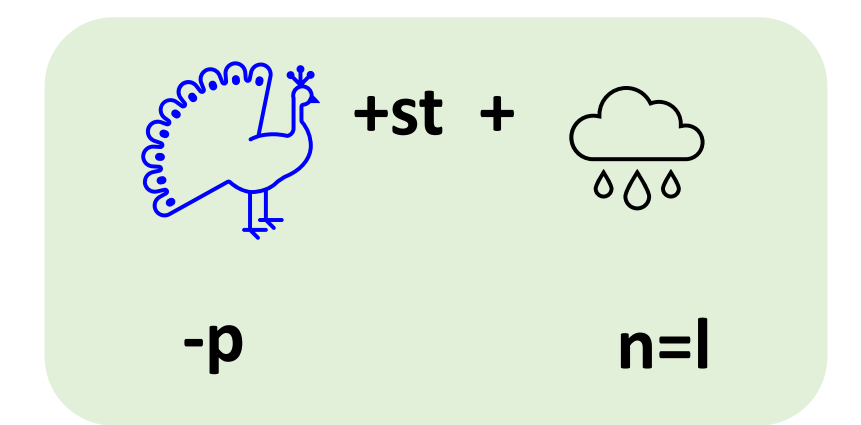

## Alle 4-5 Minuten eine Aktivierung!

#### Was ist deine stärkste Assoziation zum Thema "Distanzunterricht"?

Schreibe Deinen Namen zum entsprechenden Symbol.

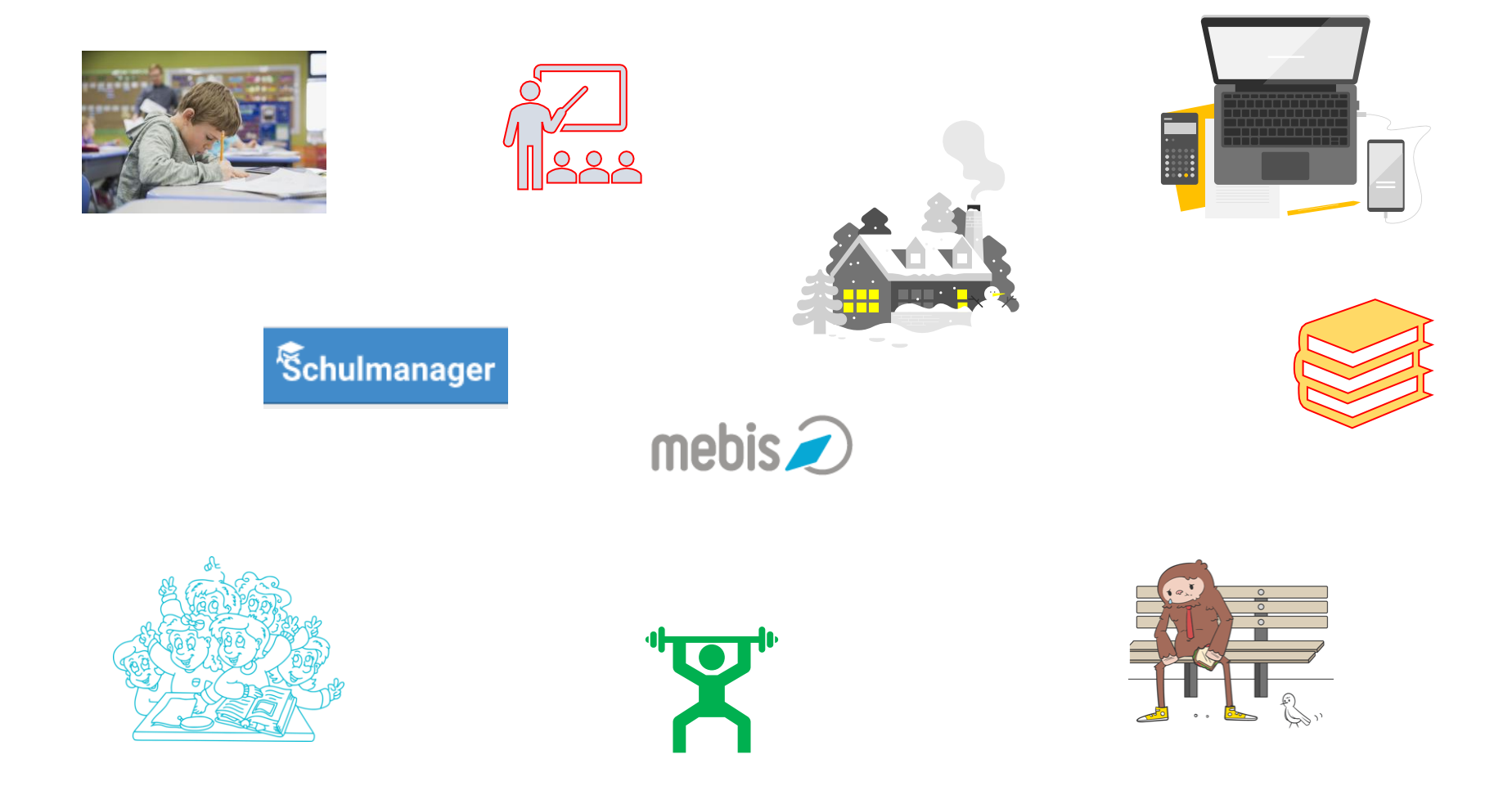

https://oncoo.de/xpj3

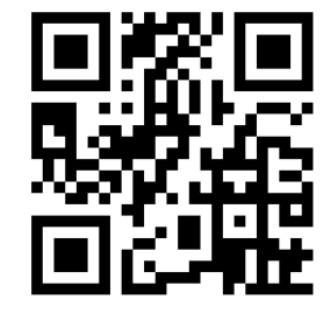

# Warm-Up mit oncoo.de Zielscheibe

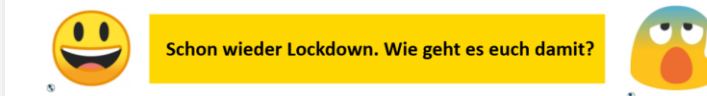

### **Warm-Up mit Mentimeter Wortwolke**

#### Go to menti.com and use the code **86 24 37 7**

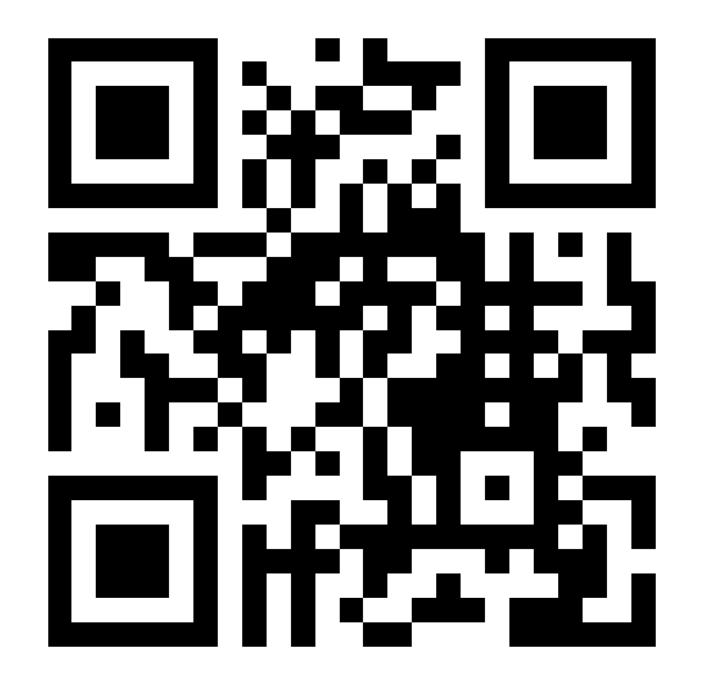

# Brainstorming mit BigBlueButton

Wie kannst du Schüler unterstützen sich selbst zu organisieren?

Schreibe deine Idee in die geteilten Notizen!

#### **Brainstorming mit Mentimeter Open Ended**

#### Go to menti.com and use the code **58 63 41 6.**

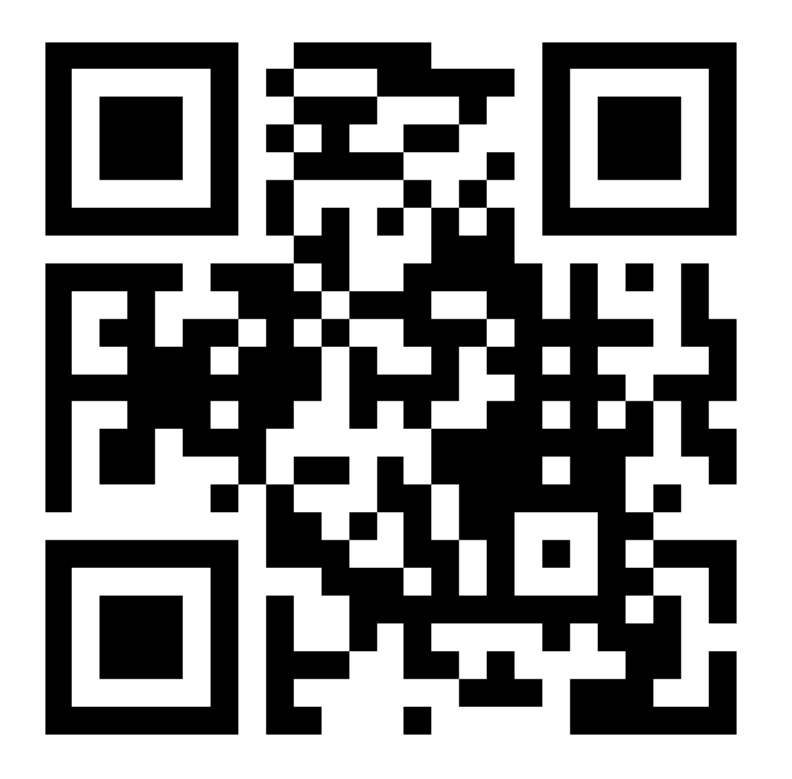

Go to www.menti.com and use the code 58 63 41 6

#### Wie kann man das interaktive Arbeiten der Schüler **id** Mentimeter unterstützen?

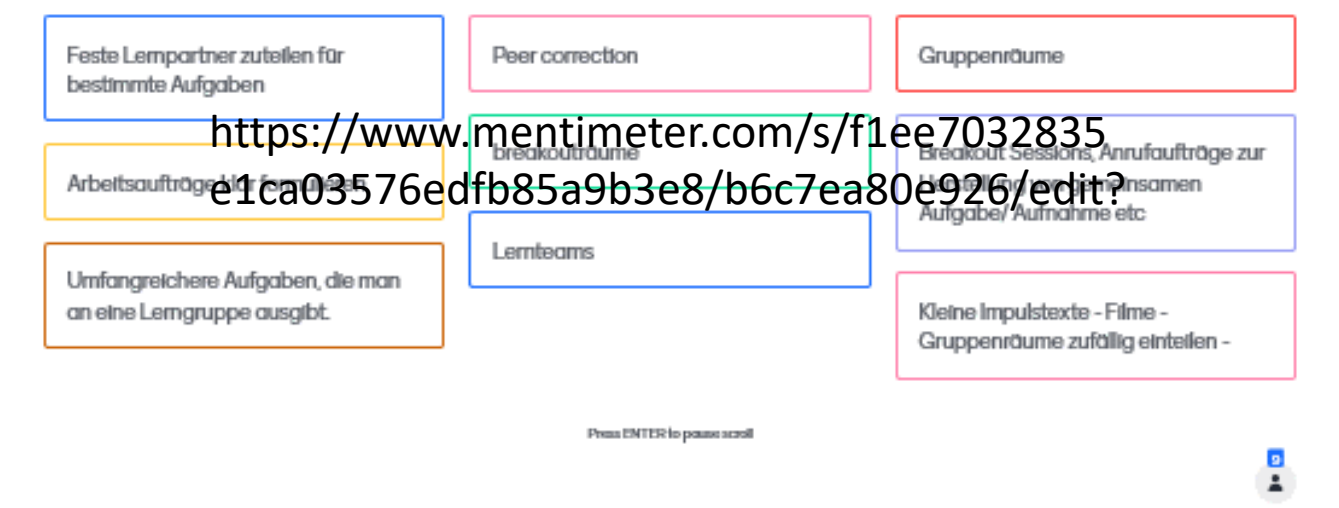

Ergebnissammlung mit Pinnwand 2.0(learningapps.org)

Notiert die besten Vorschläge zur Unterstützung der Schüler bei Selbstorganisation und kollaborativem Arbeiten.

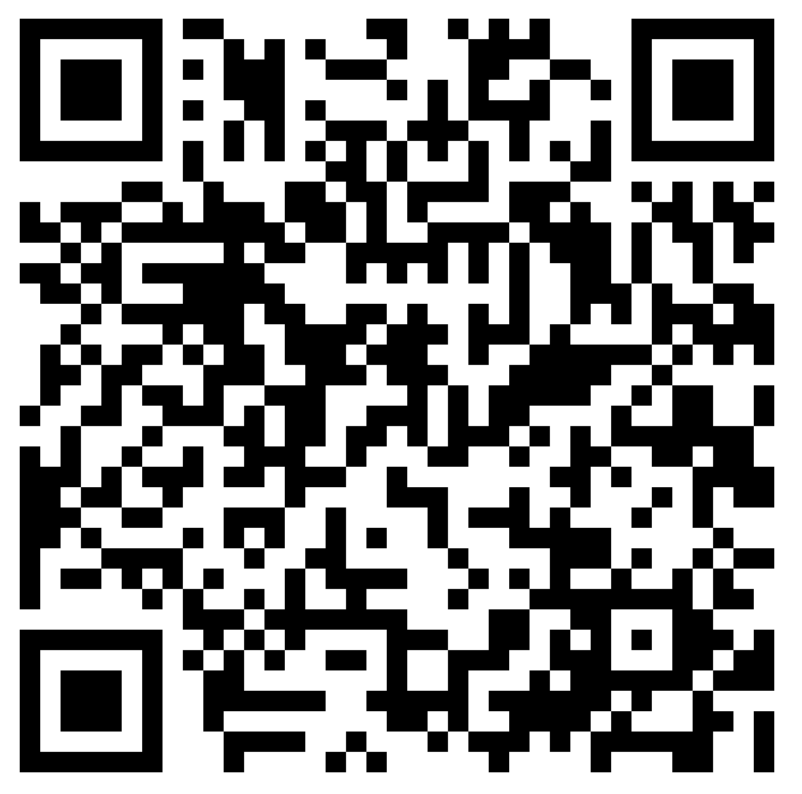

https://learningapps.org/watch?v=ph02newht21

#### Peerfeedback mit Padlet

Inhalte in einer Spalte anordnen.

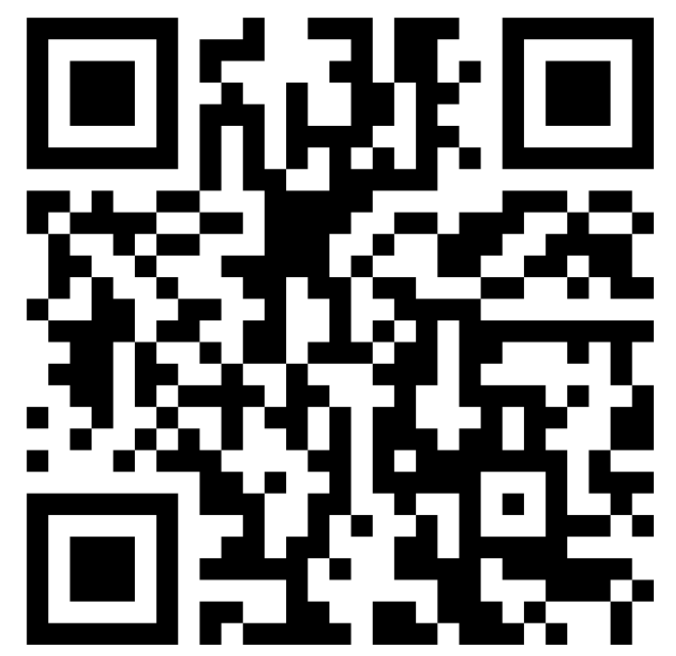

https://padlet.com/bgreiner6/767pb0a8wi9u5qyp

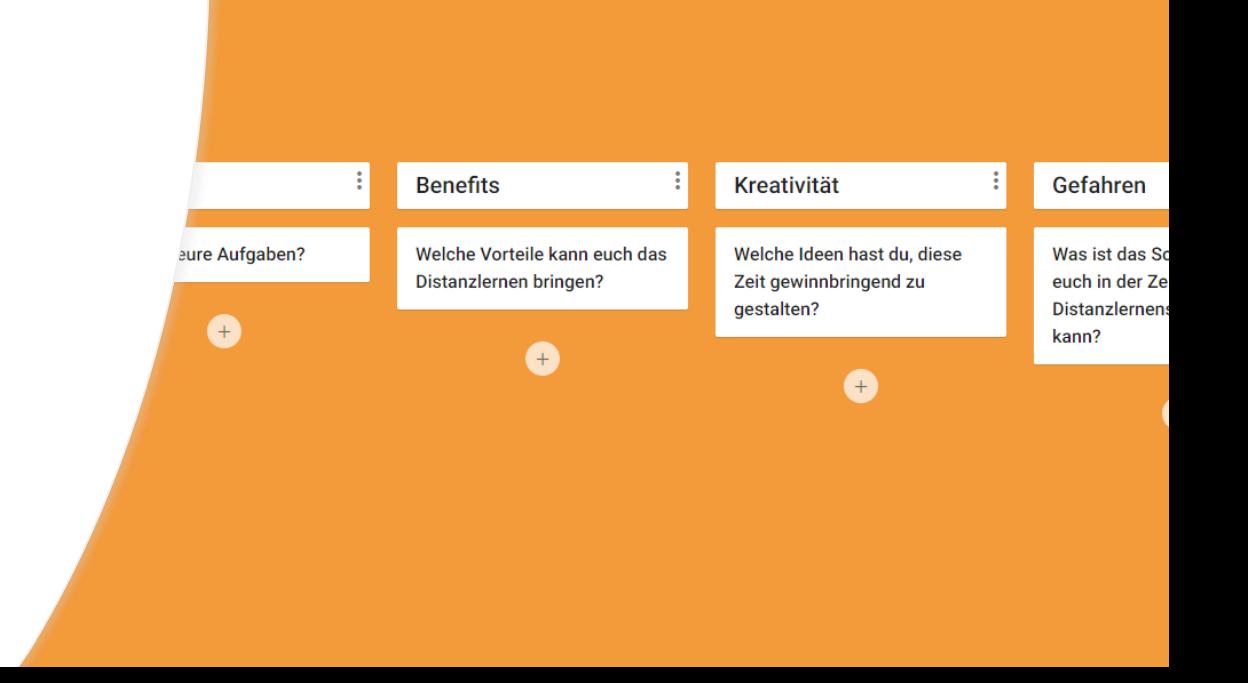

### Kollaboratives Arbeiten mit dem ZUMPad

Gemeinsames Schreiben - Peerfeedback

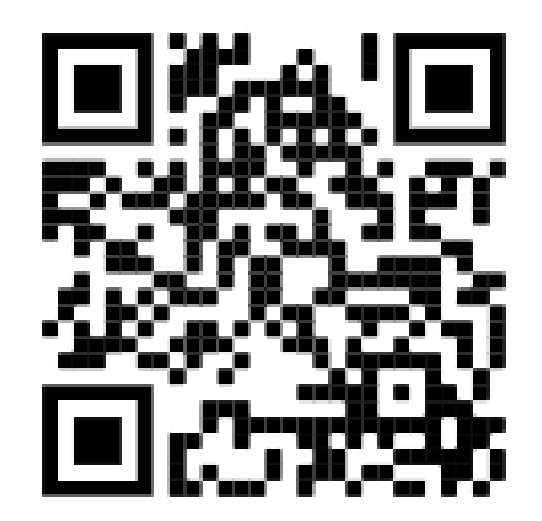

#### https://zumpad.zum.de/p/DBBkuSz6XirNymZROwFo

Mehr zum ZUMpad ist hier zu erfahren: <https://www.zum.de/portal/ZUMpad>

**Erstellen Sie ein gemeinsames Feedback zur heutigen Fortbildung** 

Beantworten Sie in Kleingruppen folgende Fragen:

Was hat uns gut gefallen?

Was würden wir uns besser wünschen?

#### **5 Minuten im Breakoutraum:**

- **Sammeln Sie ihre Ergebnisse in den geteilten Notizen!**
- **Benennen Sie einen 'Zeitknecht'.**
- **Speicher sie alle Ergebnisse ab für das anschließende Plenum (z.B:Zwischenspeicher).**

### Übung Breakoutrooms

In der Rolle Moderator können Sie den Bildschirm teilen.

Testen Sie diese Funktionalität in Ihrer Kleingruppe. Wechseln Sie sich ab!

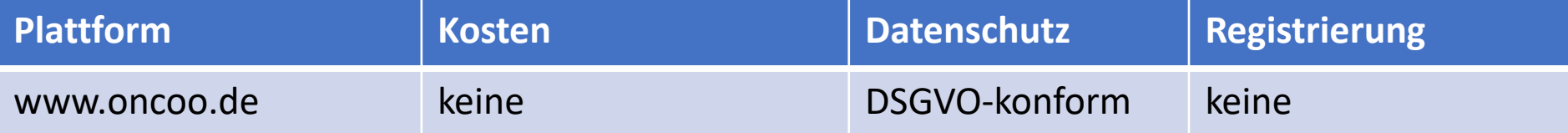

*Mit Oncoo lassen sich Meinung und Einschätzung von Lernenden in einer digitalen Kartenabfrage zusammenzuführen, Online-Placemats organisieren und rasch Feedback (z.B. Zielscheibe) einzuholen. Tipps [hier](https://www.ebildungslabor.de/blog/getestet-oncoo/)*

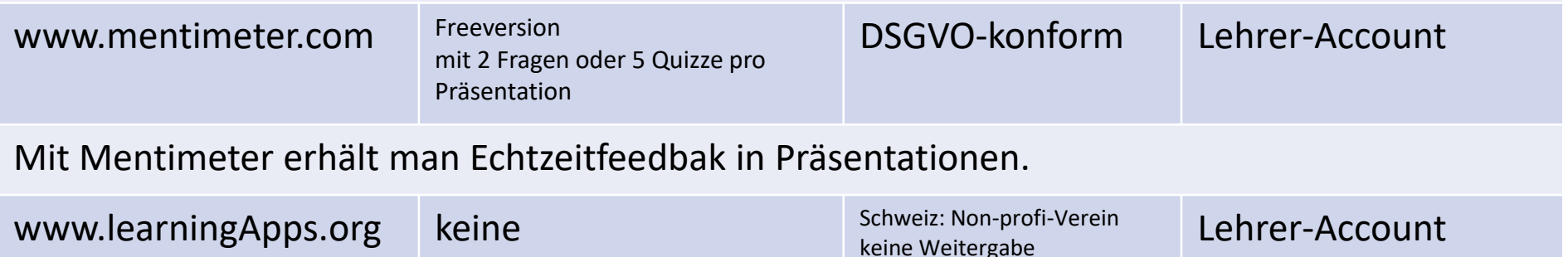

LearningApps ist ein Autorenwerkzeuginkl. Plattform, auf der kleine interaktive Lernaktivitäten erstellt und zur Verfügung werden können. (MultipleChoice, Lückentext, Zuordnungsaufgaben,…)

personenbezogener Daten

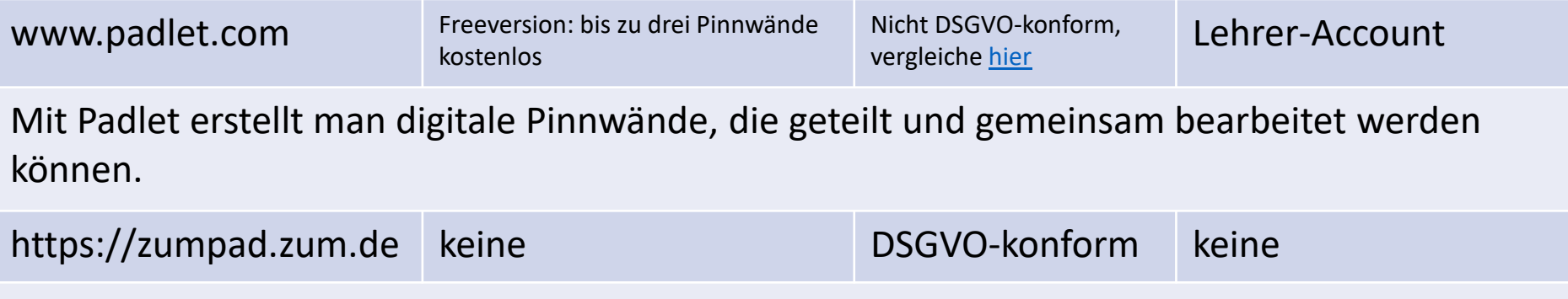

Mit ZUMpad lassen sich Tete gemeinsam gleichzeitig bearbeiten. Alle Bearbeitungsschritte sind nachvollziehbar. Siehe [Beispiel](https://lehrerfortbildung-bw.de/st_digital/medienwerkstatt/fortbildungen/lern2/2_werk/1_cotext/)